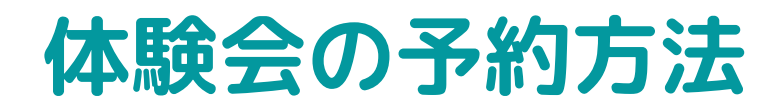

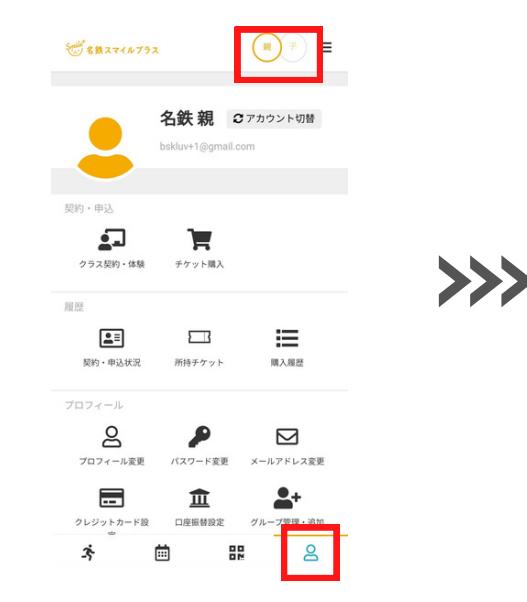

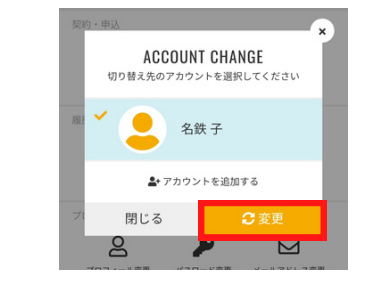

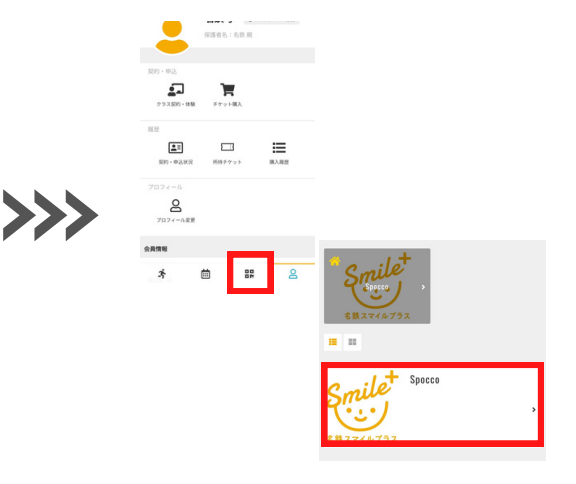

**新規会員登録後、右下の人マークからマイページを開きます。 予約をする場合は、**お子様のアカウントに切り替える必要が

**下のカレンダーマークから ページを開き、Spoccoを押します。**

## あります。

**右上に切り替えボタンがあるので、そちらを押してお子様のアカウントに 切り替えます。**

カテゴリ プラン契約はこちら(5/1~) -<br>こちらからご予約ください 体験会/幼  $\bullet$  $\sqrt{2}$  $\blacksquare$ チケット 支払方 受講タイプ 受講者 スポッコ子 (女性7歳) 体験レップ 定期クラス契約(5/1~) 【体験会】小学生向け 会場:TELACO川名校 【体験会】幼児向け 会場:NTP名古屋ト 受講する日程を選択してください(1つ) ヨペット檀渓通店  $\Box$  3/11 ( $\pm$ ) 9:30 ~ 10:30  $\Box$  3/11 ( $\pm$ ) 14:00 ~ 15:00 対象学年:年少少~年中  $\Box$  3/11 ( $\pm$ ) 15:30 ~ 16:30 ¥ 0 ® 繭 スケジュールを見る  $\Box$  3/18 ( $\pm$ ) 9:30 ~ 10:30  $\Box$  3/18 ( $\pm$ ) 14:00 ~ 15:00 【体験会】幼児向け 会場:吹上ホール()  $\Box$  3/18 ( $\pm$ ) 15:30 ~ 16:30 残り10枠 望ホール) ネ 曲 間  $\mathsf{B}$ 

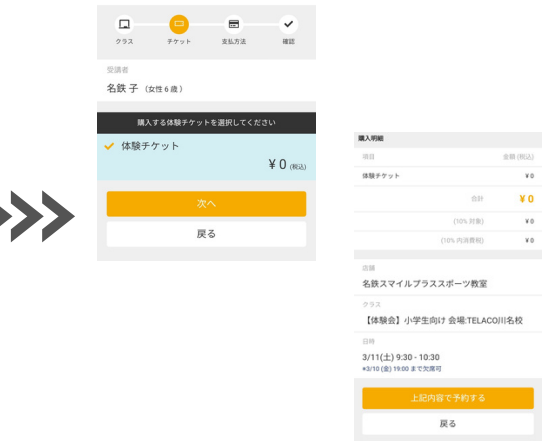

## カテゴリ→★こちらからご予約ください 体験会 受講タイプ→体験レッスン

**を選択します。 ご希望のお日にちを選択します。 ※会場によって日程が異なります** **体験チケットを選択して次へを押します。 上記内容で予約するを押すと、 予約完了となります。 ご登録したメールアドレス宛に 予約完了メールが届きますので、 ご確認をお願いいたします。**